## **Installation**

### **Mise sous tension de l'imprimante**

#### **Etape 1**

Connectez le câble d'alimentation et branchez-le dans une prise électrique. Passez à l'étape suivante.

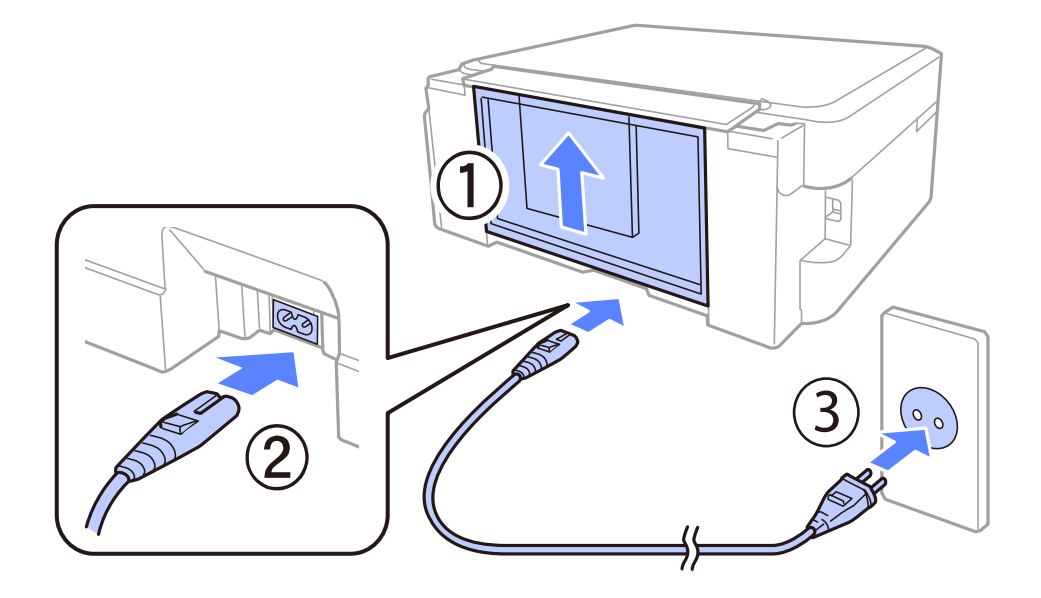

#### **Etape 2**

Soulevez manuellement le panneau de commande et mettez l'imprimante sous tension.

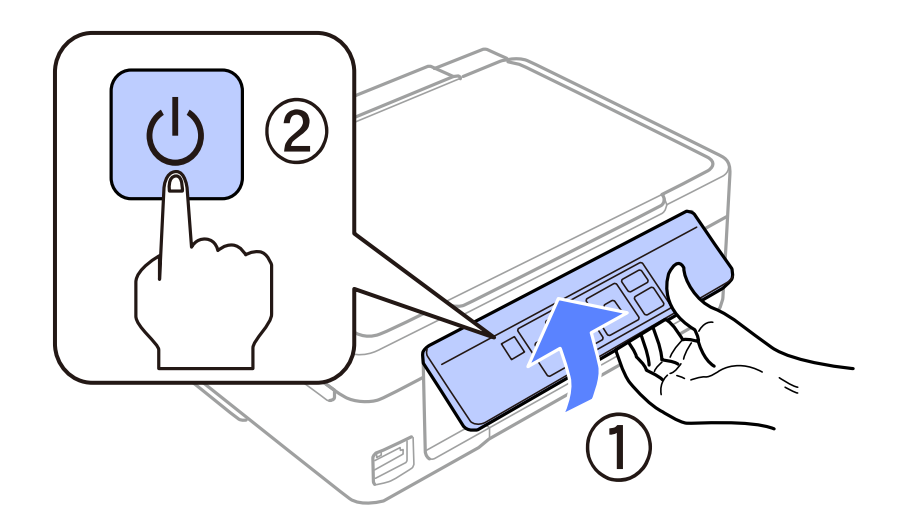

En cas d'erreur, assurez-vous de l'absence de matériaux d'emballage à l'intérieur de l'imprimante.

## **Sélection d'une langue**

Placez-vous devant l'imprimante et sélectionnez la langue utilisée. Appuyez ensuite sur la touche OK.

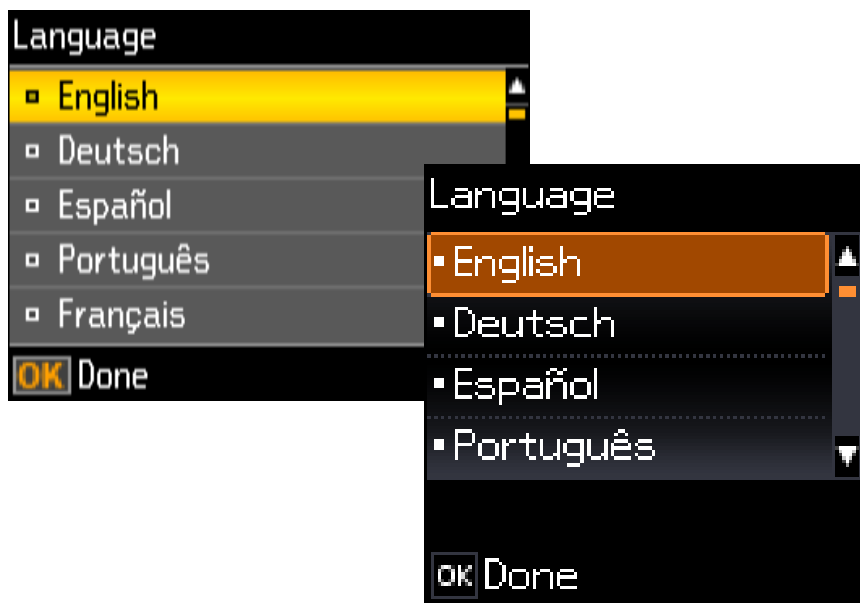

### **Installation des cartouches d'encre**

#### **Etape 1**

Soulevez le module scanner.

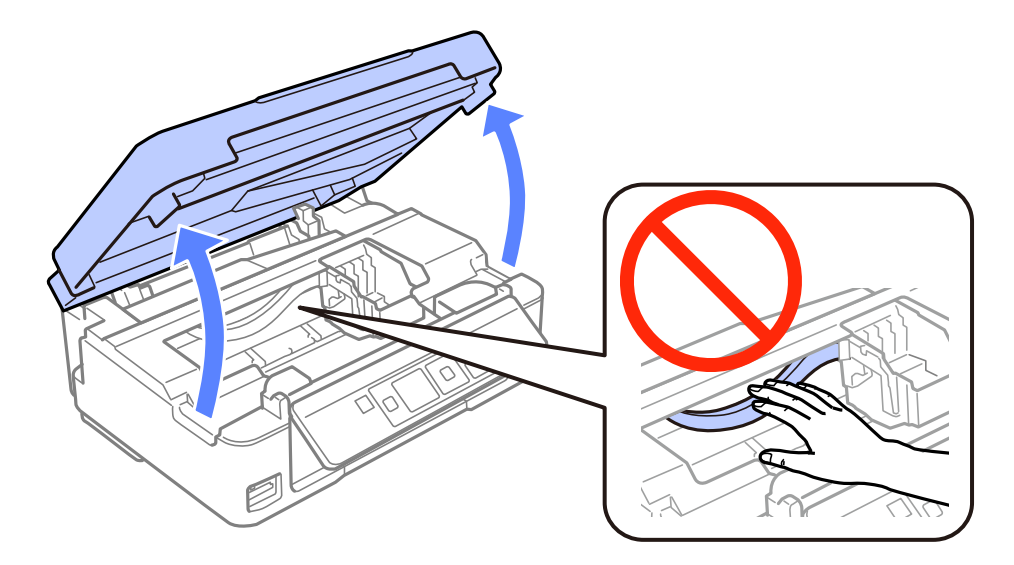

#### **Etape 2**

Secouez la cartouche d'encre NOIRE quatre ou cinq fois. Ne secouez pas les autres cartouches. Retirez toutes les cartouches d'encre de leur emballage.

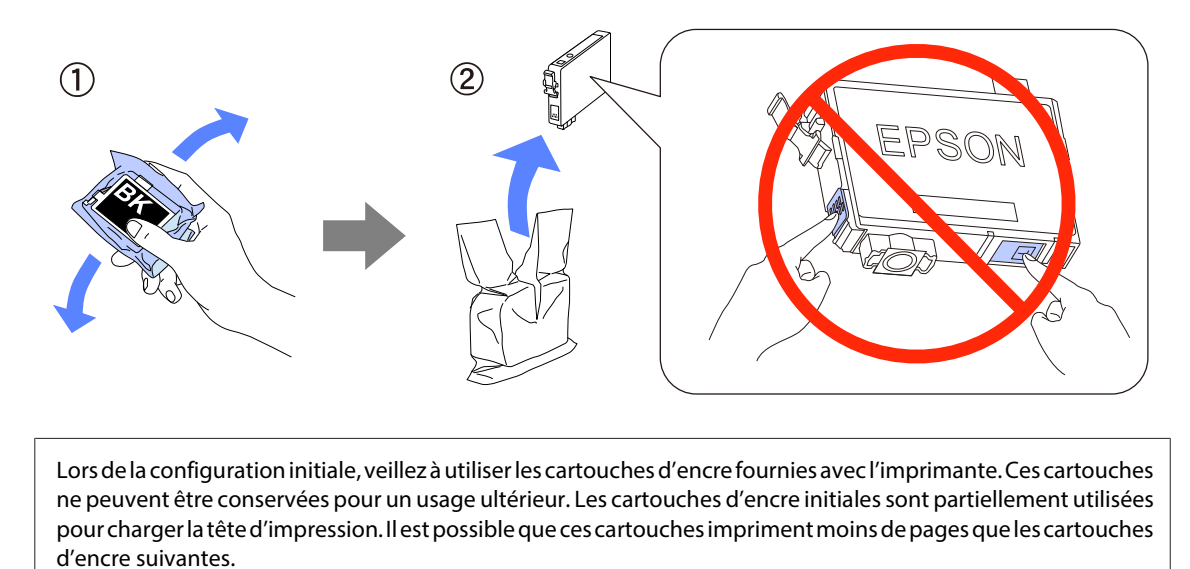

Ne touchez pas à la puce verte ou à la petite fenêtre située sur le côté de la cartouche.

#### **Etape 3**

Retirez uniquement la bande jaune des cartouches, puis insérez complètement chaque cartouche jusqu'à ce qu'un déclic confirme sa mise en place.

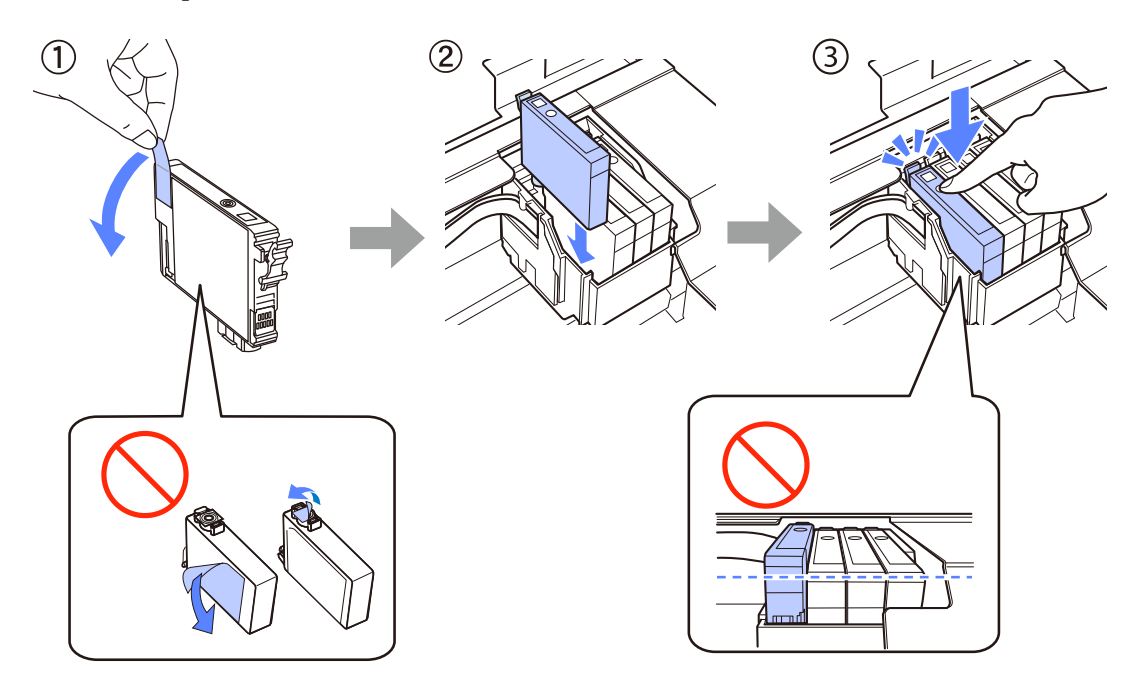

#### **Etape 4**

Fermez doucement le module scanner, puis appuyez sur la touche x de l'imprimante. Les informations suivantes sont affichées sur l'écran de l'imprimante lorsque l'imprimante charge l'encre.

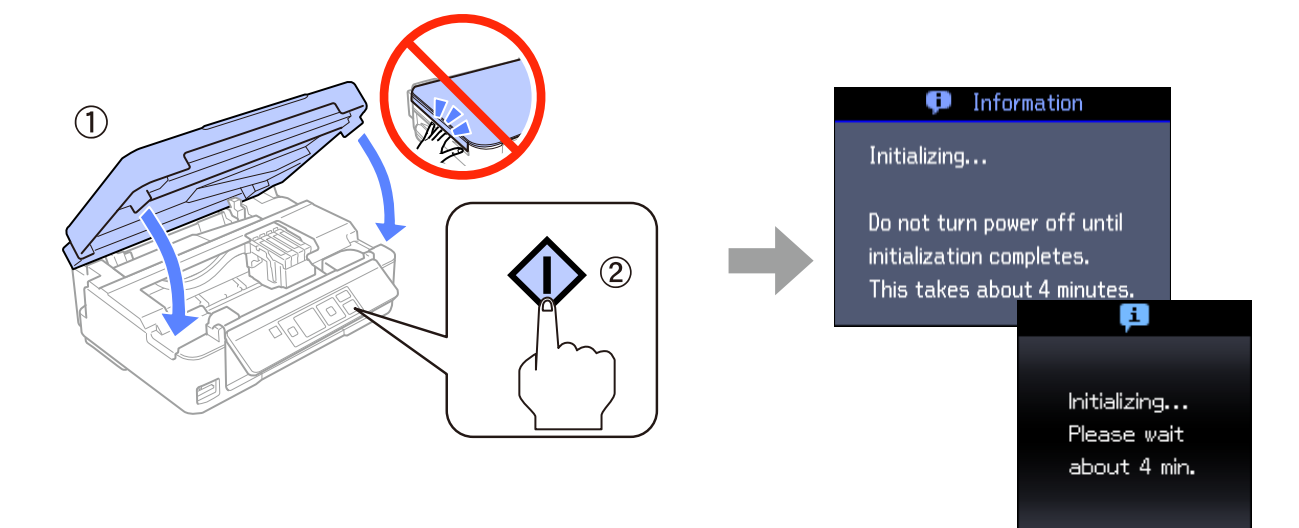

# **Papier**

### **Chargement du papier**

#### **Etape 1**

- 1. Faites basculer la protection du chargeur vers l'avant.
- 2. Faites glisser le guide papier.
- 3. Retirez le bac de sortie.
- 4. Soulevez la butée.

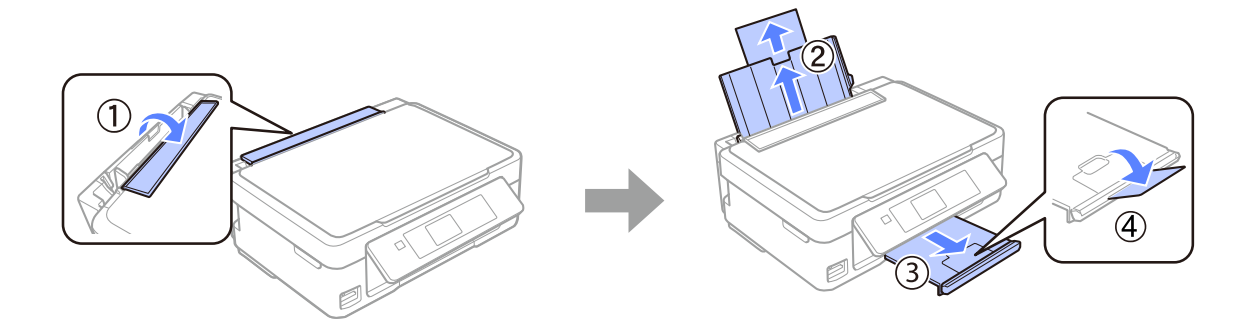

#### **Etape 2**

- 1. Chargez le papier avec le côté imprimable orienté vers le haut.
- 2. Placez le bord de la feuille contre le bord droit du chargeur feuille à feuille.
- 3. Faites glisser le guide latéral contre le bord gauche du papier.
- 4. Rabattez la protection du chargeur contre le papier.

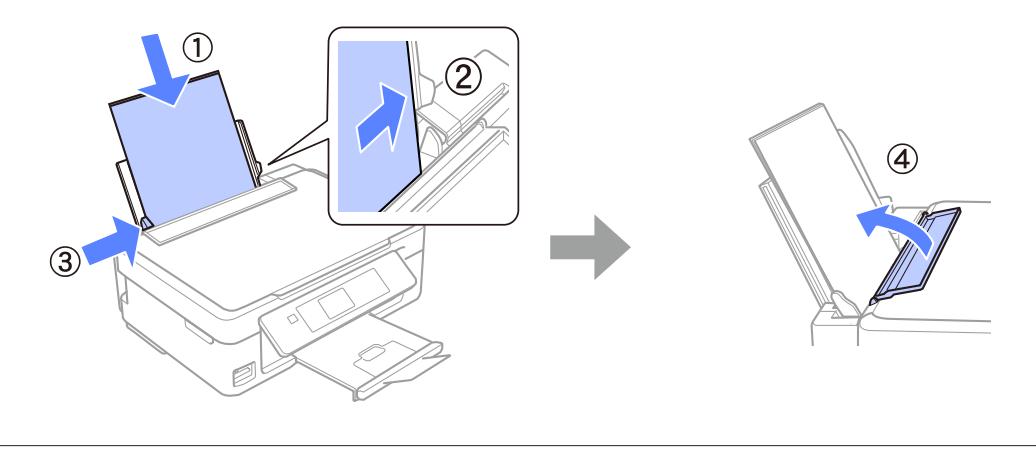

Ne chargez pas le papier au-delà du repère en forme de flèche  $\Sigma$  à l'intérieur du guide latéral.

### **Informations**

Saviez-vous que vous pouvez réduire votre impact sur l'environnement lorsque vous imprimez des documents?

1. Le type de papier que vous utilisez influe sur l'impact environnemental de votre imprimante. Choisir un papier certifié conforme aux normes de gestion environnementale, telles que la norme EN 12281:2002, ou un papier pourvu d'écolabels reconnus, tels qu'EFS OU EFPS, réduit votre impact sur l'environnement grâce aux mesures prises par les fabricants. Toutes les applications ne nécessitent pas d'utiliser le même papier, vous pouvez par exemple utiliser un papier de 64 g/m², plus léger.

2. Vous pouvez réduire votre consommation d'énergie en achetant des produits labellisés Energy Star.

3. Vous pouvez réduire votre consommation de papier en imprimant automatiquement en recto verso.

4. Votre imprimante dispose d'une fonction standard d'économie d'énergie qui met votre appareil hors tension lorsqu'il n'est pas utilisé, ce qui permet d'économiser beaucoup d'énergie.